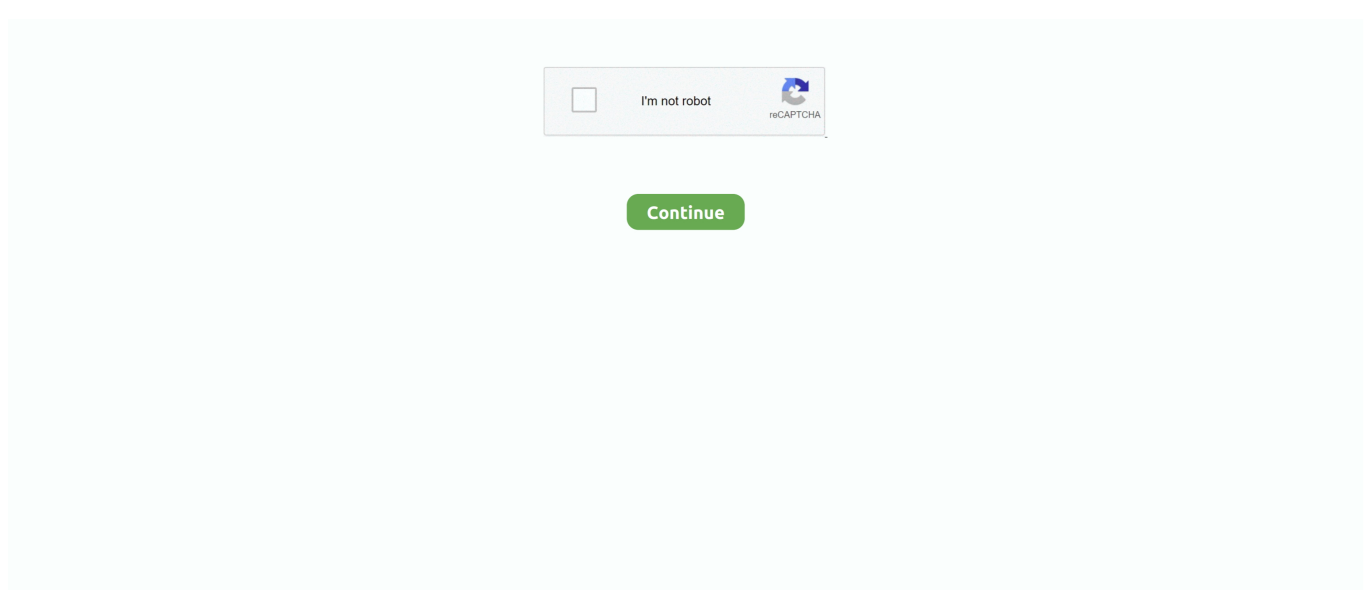

## **Download Iphone Safari Browser For Android**

1 Open Settings > scroll down and tap on Screen Time 2 On the Screen Time screen, tap on Content & Privacy Restrictions.. 2 Type Safari in the search field This should bring up the Safari App in the search results.. So, let us take a look at how to Fix the issue of Missing Safari Icon on iPhone or iPad.. Reset Home ScreenFollow the steps below to Reset the Home Screen on your iPhone or iPad.. Resetting the Home Screen should bring back all the App icons to their Default positions.

Users of Safari can enjoy fast and uninterrupted internet browsing, making it a suitable competition to other popular web browsers like Mozilla Firefox and Opera.. Safari Browser For Android Tablet3 Next, click on the iPhone icon as soon as it appears in iTunes.. Note: In case you have forgotten Screen Time Passcode, you may have to Factory Reset your iPhone using iTunes (See #5 below)4.. 1 Check All Home Screens & FoldersThe first step would be to check for the Safari App on all the Home Screens of your iPhone.. 5 Restore iPhone Using iTunesSafari For Android DownloadYou won't be able to restore missing Safari App icon on your iPhone in case it is placed under Restrictions and you have forgotten the Screen Time Passcode.. This will arrange the Home Screen and all the Apps in their default positions 1.. Some users start wondering whether the Safari App has been accidentally deleted by them or by someone with access to their iPhone.. It is known for its versatility, minimal design and exclusive features that are unique with respect to other browsers.. In case the Safari App is hidden in a Folder, you will see the name of the Folder in which the Safari App Icon is hidden on your iPhone.. Filmic pro apk free download for android mobile phone 1 Swipe Right on the screen of your iPhone to bring up the search box.

## **iphone safari browser for android**

iphone safari browser for android, iphone safari vs android browser, is there a safari browser for android, ios safari browser for android

How to Download Jio Browser (Android (iPhone/iPad) Downloading Jio browser on your iOS devices is also straight forward.. Another common reason for missing Safari Icon on iPhone is due to the Safari App being restricted under Screen Time Settings.. Missing Safari Icon On iPhoneIn most cases, the problem of a Missing Safari Icon on iPhone ends up being due to the Safari icon being hidden on one of the Home Screens or being hidden in one of the Folders.. 4 First, click on the Summary option in the left sidebar menu and then click on Restore iPhone… option (See image below)Download Iphone Safari Browser For Android Tablet.. 2 Search Safari Browser On Your iPhoneFollow the steps below to ask your iPhone to look for the Missing Safari App Icon.. It is originally designed for Apple but is now also downloadable for Android users.. Carefully go through all the Home Screens on your iPhone and make sure that the Safari App is not hiding in a Folder on one of the Home Screens.. One can easily download the app directly from the Apple App store and use it as a replacement for this Safari Browser.. Here's the direct download link for the app Dec 10, 2018 Safari is a web – browser developed exclusively for operating systems of Apple Inc.

## **is there a safari browser for android**

On the Content & Privacy screen, tap on Allowed Apps 6 On the Allowed Apps screen, make sure that the toggle next to Camera App is set to ON position.. 3 You will be prompted to enter your Screen Time Passcode (in case you had set it up)5.. 3 Disable Restrictions on Safari AppYou may have accidentally or intentionally placed restrictions on the Safari App, in order to prevent your kids from accessing the internet on your iPhone and using up all your data.. The only option in this case is to Restore your iPhone to its Factory Default Settings using iTunes.. Update Safari Browser It is important to keep the browser updated so that its performance is maximized.. Global Nav Open Menu Global Nav Close Menu; Apple; Shopping Bag Global Nav Open Menu Global Nav Close Menu; Apple; Shopping Bag.. Safari For Android DownloadSafari Browser For Android TabletDownload Iphone Safari Browser For Android TabletDownload Iphone Safari Browser For Android PhoneIt can be quite frustrating to find the Safari browser Icon missing on iPhone or iPad, just when you wanted to look for something on the internet.. Open Settings > tap on General > Reset 2 On the Reset Screen, tap on Reset Home Screen Layout option.. Luckily, Apple prevents users from deleting many of the essential or Native Apps and the Safari App happens to be one of those Apps

that cannot be deleted on iOS devices.. Safari is an internet browser that is known for its simplistic and minimalistic interface.

1 Connect iPhone to the USB Port of your Mac or PC 2 Start iTunes on your computer by clicking on the iTunes App Icon, in case iTunes does not automatically start on your computer.. This should bring back the Safari Icon to its usual position on the Home screen of your iPhone. e10c415e6f